## 1, Access update interface

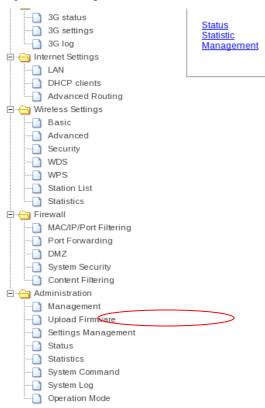

## 2, Upload Firmware

For different motherboard, the firmware may be different, so before updating router please double confirm the correct version with your vendor or manufacturer. Please update the routers through following steps.

| Browse |
|--------|
|        |

- (1), Connect router to PC throug **LAN connection.**
- (2), Unzip the firmware file.
- (3), Upload the firmware "root\_uImage" to router through web server.
- (4), Reset the router after seccessful uploading.
- (5), Restart the router through power off.
- If the router works fine, please do not update the router. Update may collapse the router system.
- Update will reset all configurations to factory default.
- Please back up your router settings before update.
- Please make sure uninterrupted power supply to router.
- Incorrect version may collapse the router.
- Incorrect file format can not update the router.